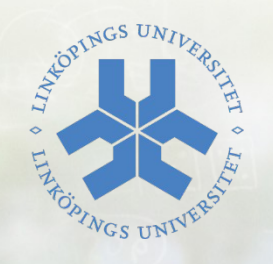

### TDDD11 - Projekt

Grafik och tangentbordshantering

 $\Xi$  Erouring

Eric Elfving

#### Institutionen för datavetenskap

Avdelningen för Programvara och system

tedoknih

LIU EXPANDING REALITY

#### Grafik i TJa-biblioteket

- Tre nya paket:
	- TJa.Window.Elementary : Innehåller två procedurer, Clear\_Window och Goto\_XY
	- TJa.Window.Graphic: Hanterar grafiska tecken
	- TJa.Window.Text: Hanterar färger och teckenmodifieringar

#### Typen Graphical\_Character\_Type

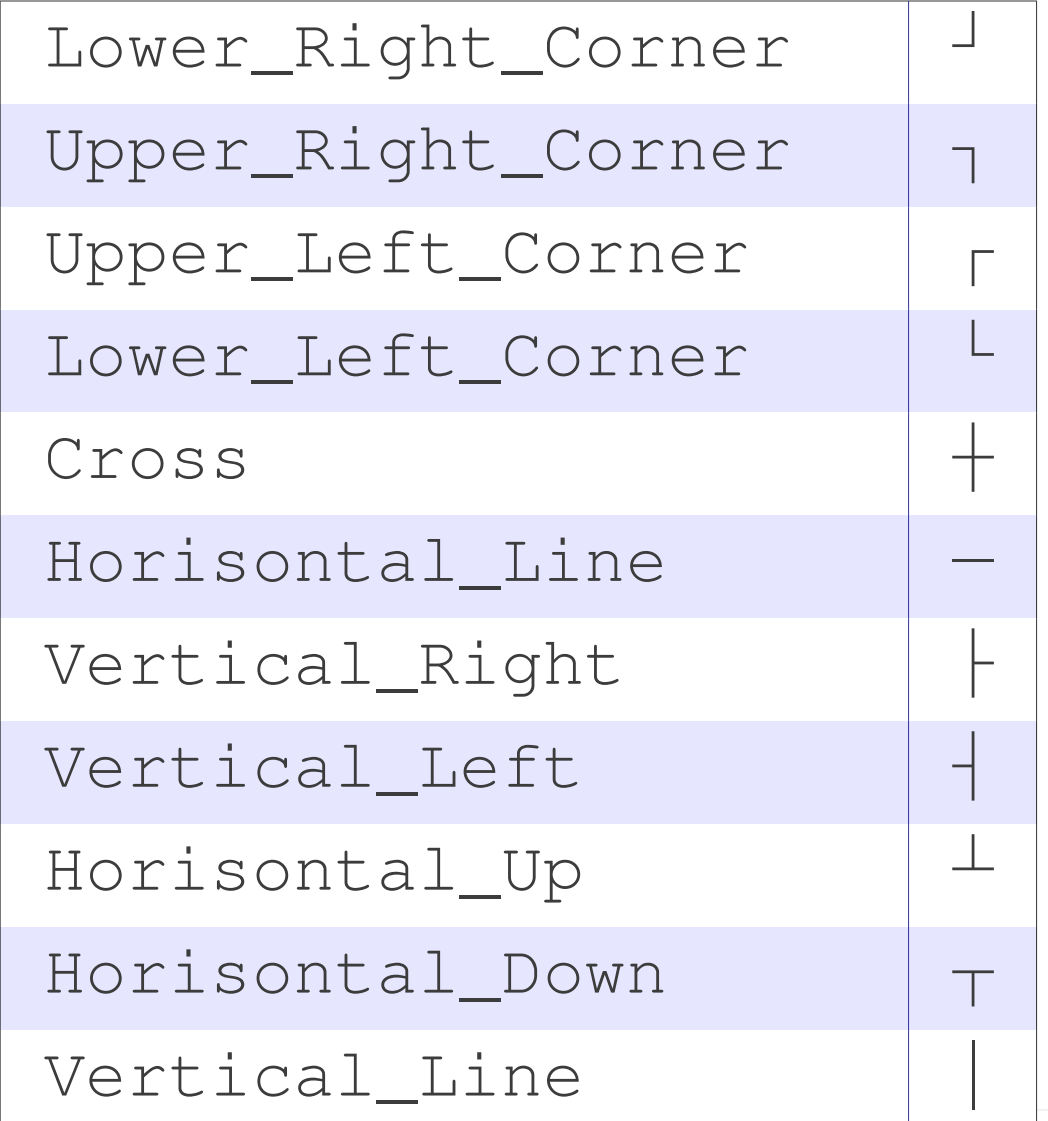

LIU EXPANDING REALITY

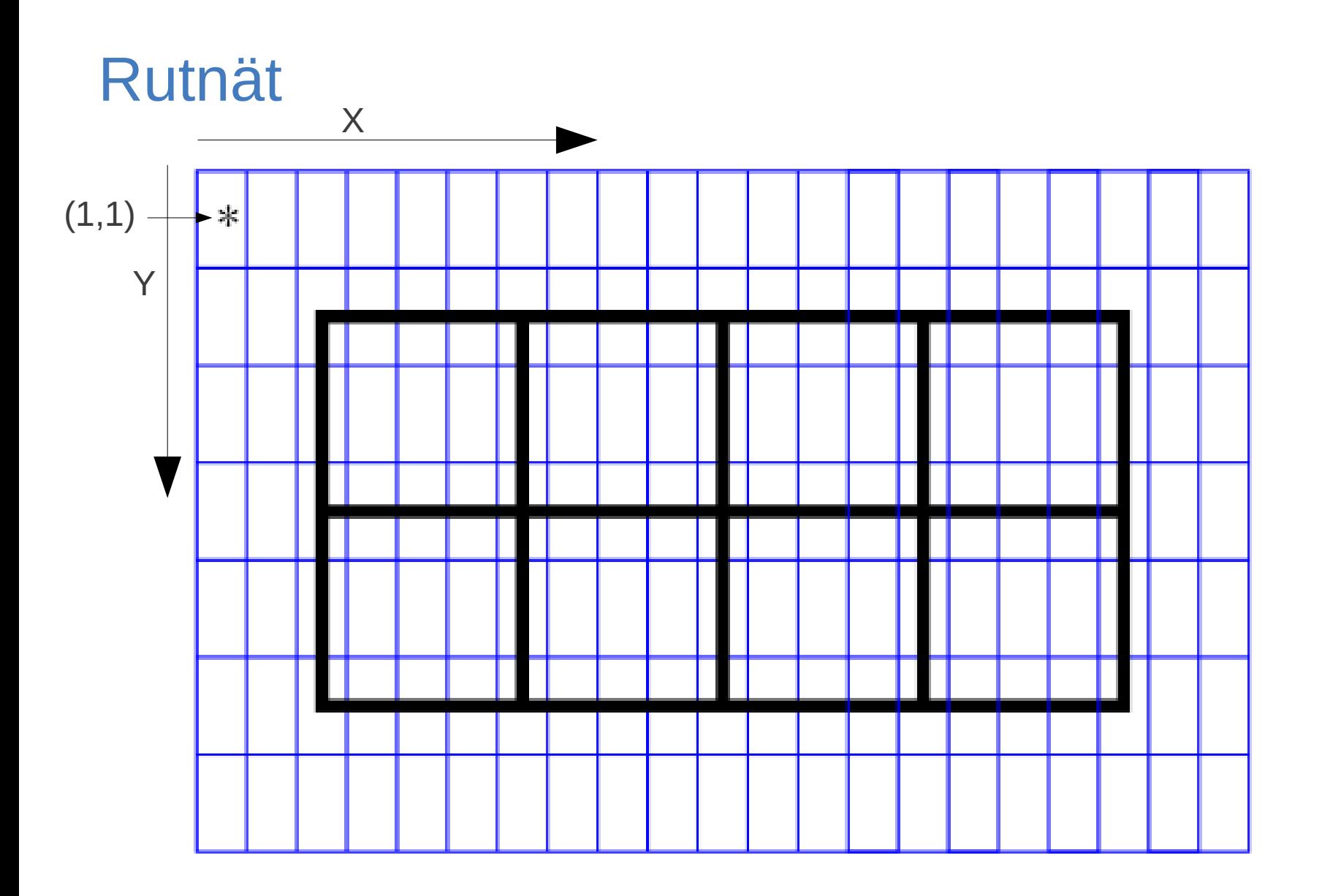

LIU EXPANDING REALITY

#### Tips till utritning

- Utseendet bör vara lätt att ändra!
	- Använd konstanter för diverse storlekar istället för heltal i loopar osv.
		- No\_Of\_Squares\_X / No\_Of\_Squares\_Y : Hur många rutor
		- No Of Spaces X/No Of Spaces Y: Hur stora rutor
		- Start\_X / Start\_Y : Vart finns övre vänstra hörnet
- Använd endast Goto\_XY! Blir väldigt jobbigt att blanda med New\_Line
- Kan vara bra att ha en variabel som håller koll på vilken rad vi jobbar på. Öka upp den när ni vill byta rad och använd den som Y i alla Goto XY
- Som vanligt: Dela upp problemet med underprogram!

#### test\_window.adb

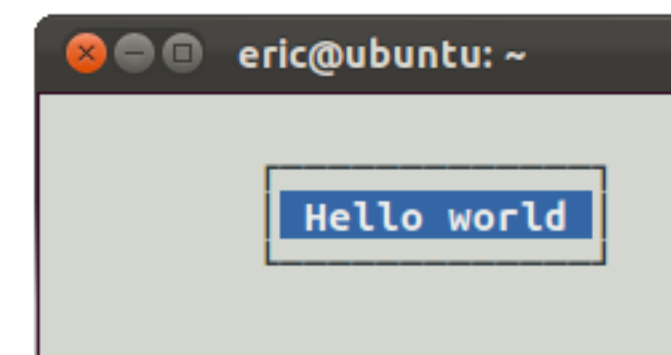

```
with Ada.Text_IO; with Ada.Text_IO;
with TJa.Window.Elementary; use TJa.Window.Elementary;
with TJa.Window.Text; use TJa.Window.Text;
with TJa.Window.Graphic; use TJa.Window.Graphic;
procedure Test_Window is
  Message : constant String := " Hello world ";
   X_Start : constant Integer := 10;
  Y_Start : constant Integer := 2;
begin
  Reset Colours;
   Clear_Window;
  Set Graphical Mode(On);
   Goto_XY(X_Start, Y_Start);
   Put(Upper_Left_Corner);
   Put(Horisontal_Line, Times => Message'Length);
  Put(Upper_Right_Corner);
  Goto_XY(X_Start, Y_Start + 1);
  Put(Vertical Line);
  Goto_XY(X_Start + Message'Length + 1, Y_Start + 1);
   Put(Vertical_Line);
   Goto_XY(X_Start, Y_Start + 2);
  Put(Lower Left Corner);
  Put(Horisontal Line, Times => Message'Length);
   Put(Lower_Right_Corner);
   Set_Graphical_Mode(Off);
  Goto_XY(X_Start + 1, Y_Start + 1);
  Set Background Colour(Blue);
   Set_Foreground_Colour(White);
  Set Bold Mode(On);
   Put(Message);
   Reset_Colours;
  Reset Text Modes;
  Goto XY(1, Y Start + 4);
end Test_Window;
                                    LIU EXPANDING REALITY
```
#### Tangentbordshantering med TJa-biblioteket

- Baseras på en ny typ, **Key\_Type**, som finns i TJa.Keyboard
- Tidigare har vi läst in tecken till en **Character** men nu kan vi läsa in en tangenttryckning till en Key\_Type
- För att ta reda på vad för tangent som användaren tryckt på finns det ett flertal funktioner specificerade i TJa.Keyboard, t.ex. följande för kontroll av piltangenter:

```
-- "Is_Arrow" is the same thing as all "Is_Up_Arrow", "Is_Down_Arrow", etc.
 function Is_Up_Arrow(Item : in Key_Type) return Boolean;
 function Is_Down_Arrow(Item : in Key_Type) return Boolean;
 function Is_Left_Arrow(Item : in Key_Type) return Boolean;
function Is_Right_Arrow(Item : in Key_Type) return Boolean;
```
#### Buffer\_Mode / Echo\_Mode

- Vanligtvis sker följande när vi trycker på en tangent med fokus i terminalen:
	- Tecknet som matchar tangenten sparas i en buffert av operativsystemet
	- Tecknet skrivs även ut i terminalfönstret
	- När användaren bekräftar inmatningen får vårt program läsa från bufferten
- Detta är dock inte så bra när vi vill skapa ett spel
	- Vi vill veta vad användaren trycker på direkt
	- Vi vill bestämma helt själva vad som ska skrivas ut
- Därför kan vi med TJa-biblioteket stänga av denna funktionalitet

#### Buffer\_Mode / Echo\_Mode

● **Set\_Buffer\_Mode(Off)** 

Inaktiverar operativsystemets buffert och vi får hantera **alla**  tangentryckningar (även viktiga kommandon som Ctrl-C inaktiveras...)

● **Set\_Echo\_Mode(Off)**

Inaktiverar utskrift av tangentbordsinmatning i terminalen

• Det är väldigt viktigt att återställa dessa i slutet av sitt program för att återgå till normala terminalegenskaper

#### Specialtangenter

- För att viss specialtangenter (t.ex. piltangenter) ska fungera måste man ha filen **key\_codes** i den mappen man kör sitt program i. Denna fil finns bland beskrivningen av TJa-biblioteket.
- Det finns en bra procedur **Get\_Immediate** som läser en tangent utan konfirmation (t.ex. genom att trycka på enter efter inmatning)

#### test\_keyboard\_simple.adb

(exempelkörning)

#### test\_keyboard\_simple.adb

```
with Ada.Text_IO; with Ada.Text_IO;
with Ada.Integer_Text_IO; use Ada.Integer_Text_IO;
with TJa.Window.Elementary; use TJa.Window.Elementary;
with TJa.Keyboard; use TJa.Keyboard;
with TJa.Misc; use TJa.Misc;
procedure Test_Keyboard_Simple is
   Key : Key_Type;
  X, Y : Integer := 10;
begin
  Clear Window;
  Put Line("Förflytta dig med pilarna, avsluta med ESC");
  Put Line("Sätt ett kryss med SPACE");
  Set Buffer Mode(Off);
  Set Echo Mode(Off);
   loop
    Goto XY(1, 20); Put("Current position: (");
    Put(X, Width \Rightarrow 2);
    Put(\overline{\mathbf{u}}, \overline{\mathbf{u}});
    Put(Y, Width \Rightarrow 2);
    Put("")";
    Goto XY(X, Y);Get Immediate(Key);
    exit when Is Esc(Key);
```

```
if Is Character(Key) and then
       To Character(Key) = ' ' then
       Put('X');
    elsif Is Up Arrow(Key) then
      Y := Integer'Max(3, Y - 1);elsif Is Down Arrow(Key) then
      Y := Integer'Min(19, Y + 1);elsif Is Left Arrow(Key) then
      X := Integer'Max(1, X - 1);elsif Is Right Arrow(Key) then
      X := Integer'Min(79, X + 1);
     else
       Beep;
     end if;
   end loop;
  Set Echo Mode(On);
  Set Buffer Mode(On);
end Test Keyboard Simple;
```
#### Allmänna tips om projektet

- För att få snyggare utritning:
	- Man kan minska teckenstorleken i terminalen och därefter skapa en bild av flera små tecken. Om jag vill skapa tecknet **A** kan det ritas ut enligt bild nedan. En ruta motsvarar här ett tecken
	- För att göra detta kan man rita ut tecknet mellanslag med en väl vald bakgrundsfärg

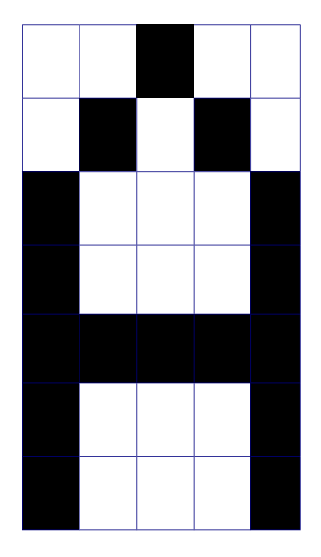

## Lycka till!

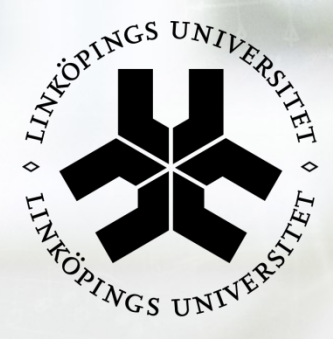

# Linköping University<br>expanding reality

**豆 Erourin** 

www.liu.se